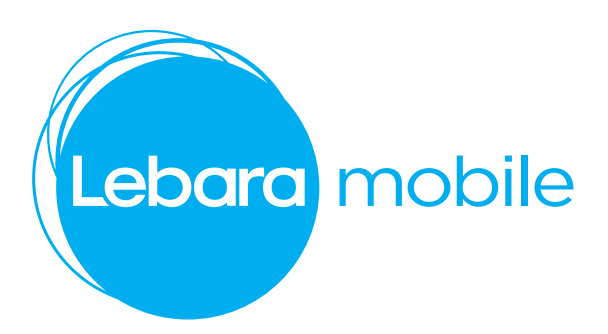

## **To Recharge**

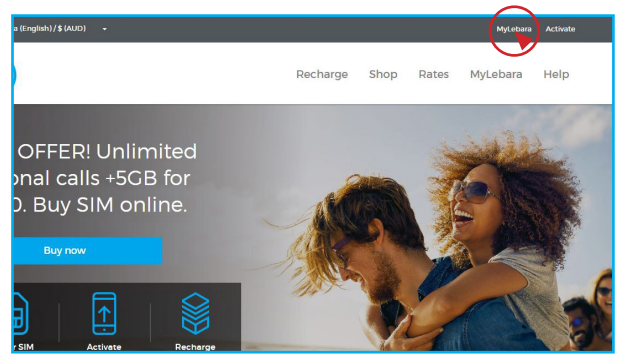

1) To recharge, on the home page select "MyLebara"

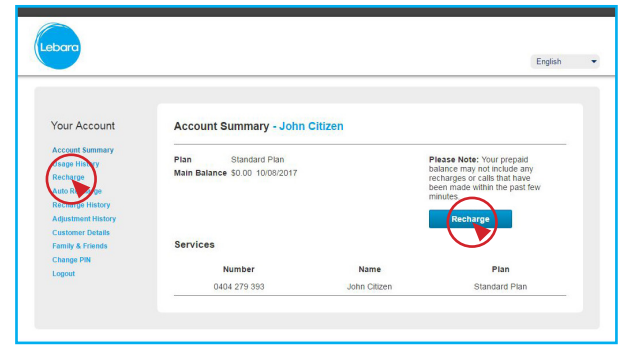

3) Once logged in, select recharge on the side menu or account summary page as shown.

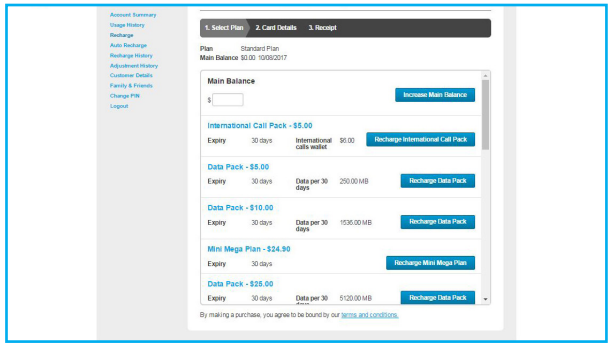

5) Select plan youd like to recharge on to your SIM

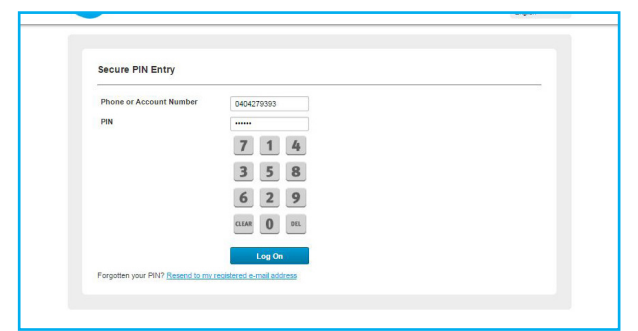

2) Enter phone or account number and PIN. Default PIN number is the customer D.O.B. in DDMMYY and you will be prompted to change once logged in

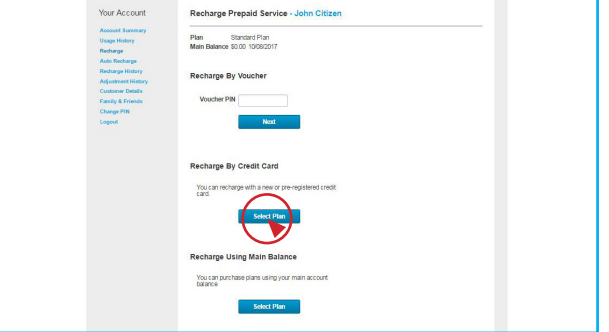

4) To recharge by credit card select option as shown.

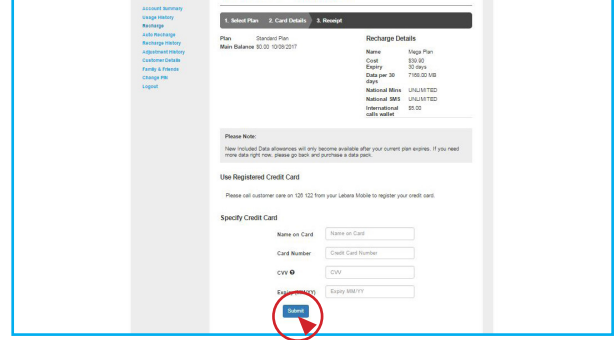

6) Enter Payment details and "Submit"